#### **MENDELEY**

In order to the references imported from Mendeley to follow the rules for references adopted by INPE, it was created a model of ABNT-INPE standards in Mendeley.

The first step is to install the ABNT style for references used by INPE on Mendeley. For this:

# 1. Log into Mendeley:

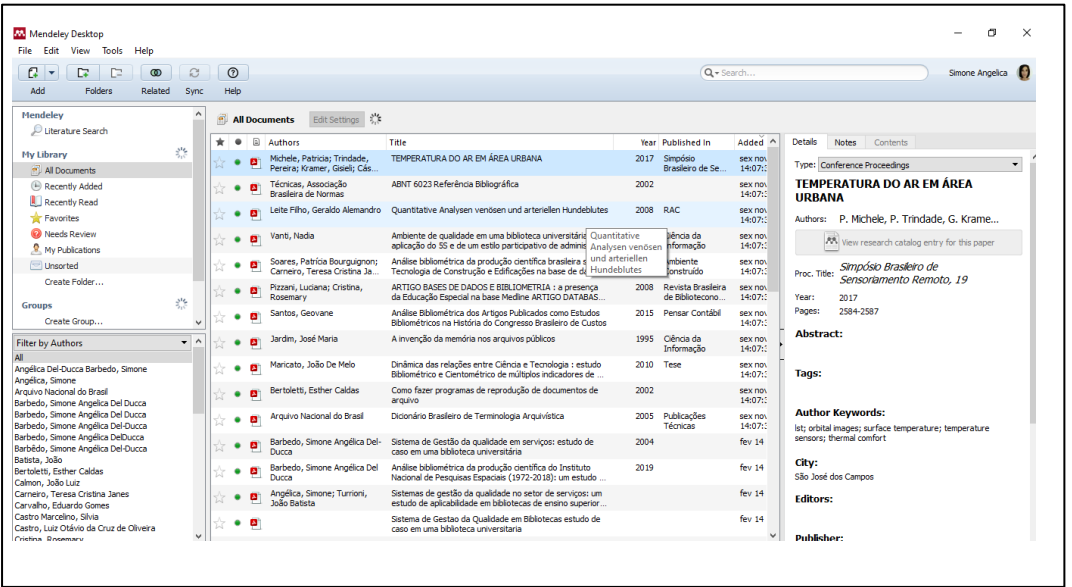

## 2. Click on **View**:

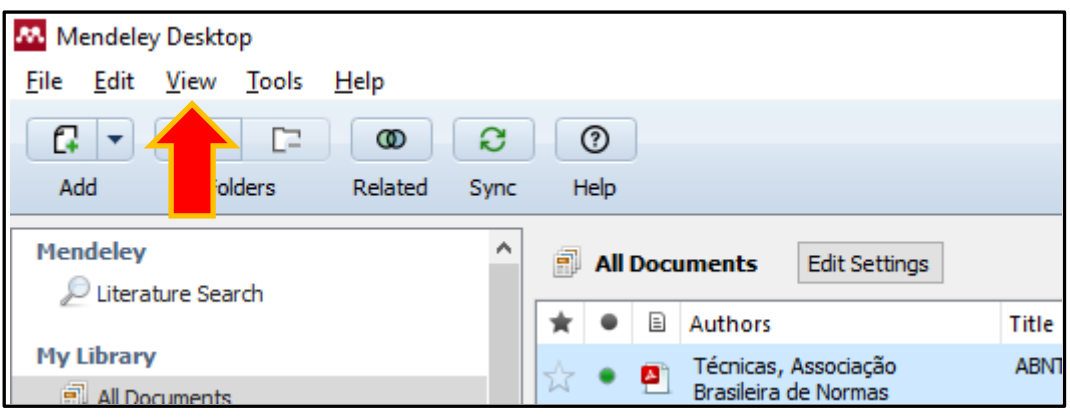

3. Select **Citation Style** > **More Styles:**

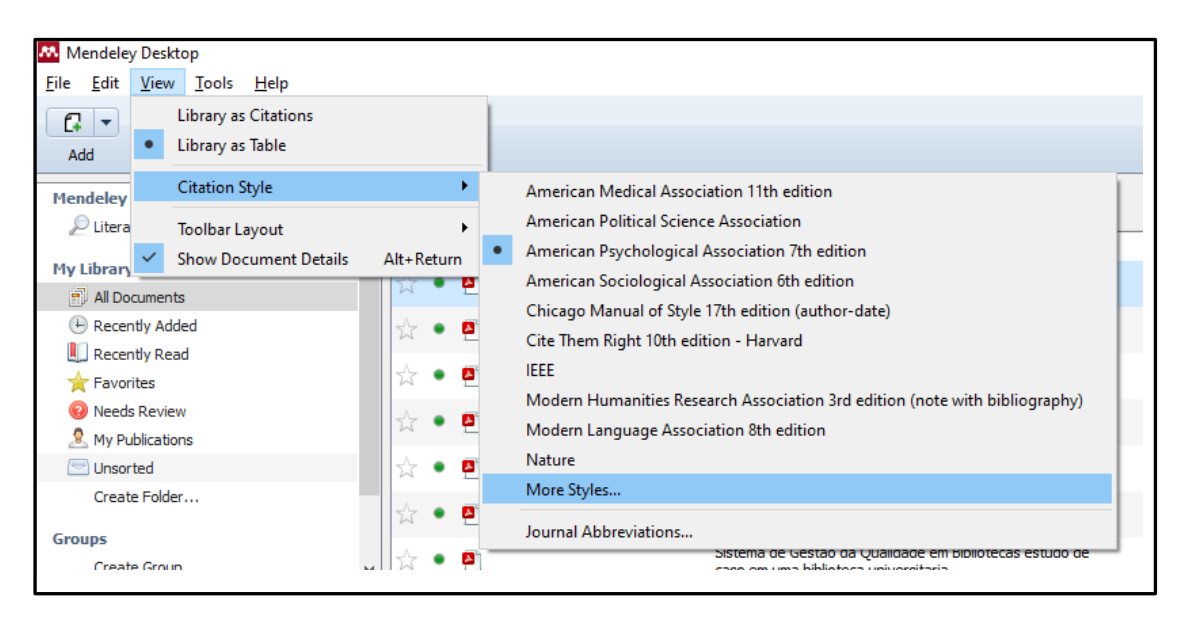

#### 4. Click on **Get More styles**

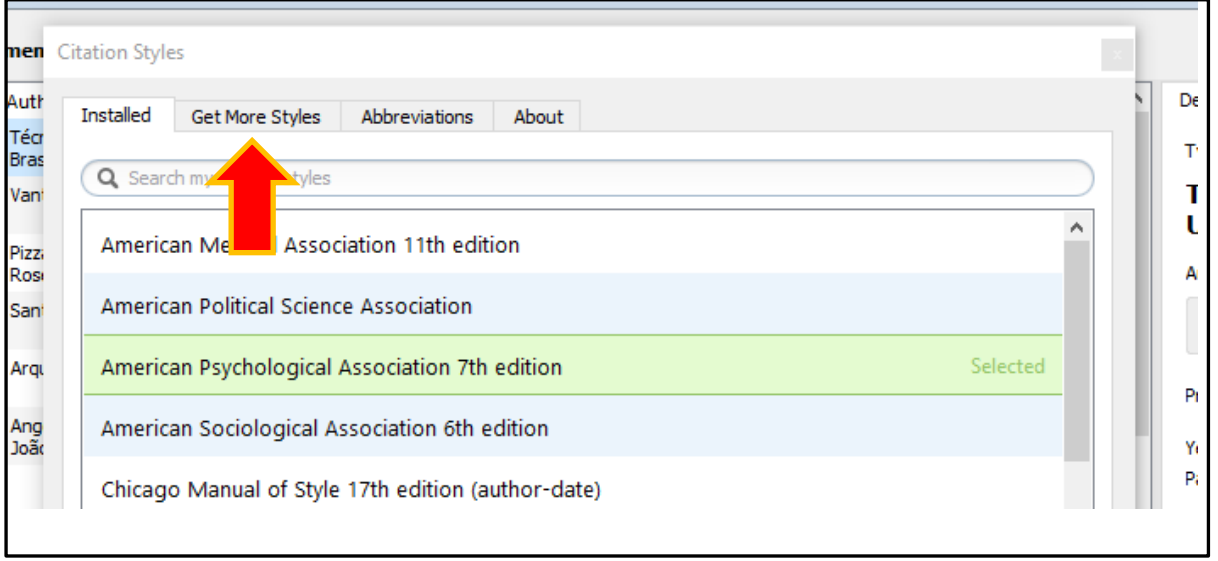

#### 5. In Download Style, paste the link:

**<http://csl.mendeley.com/styles/16325883/INPE-ABNT-2016>**

Then click Download:

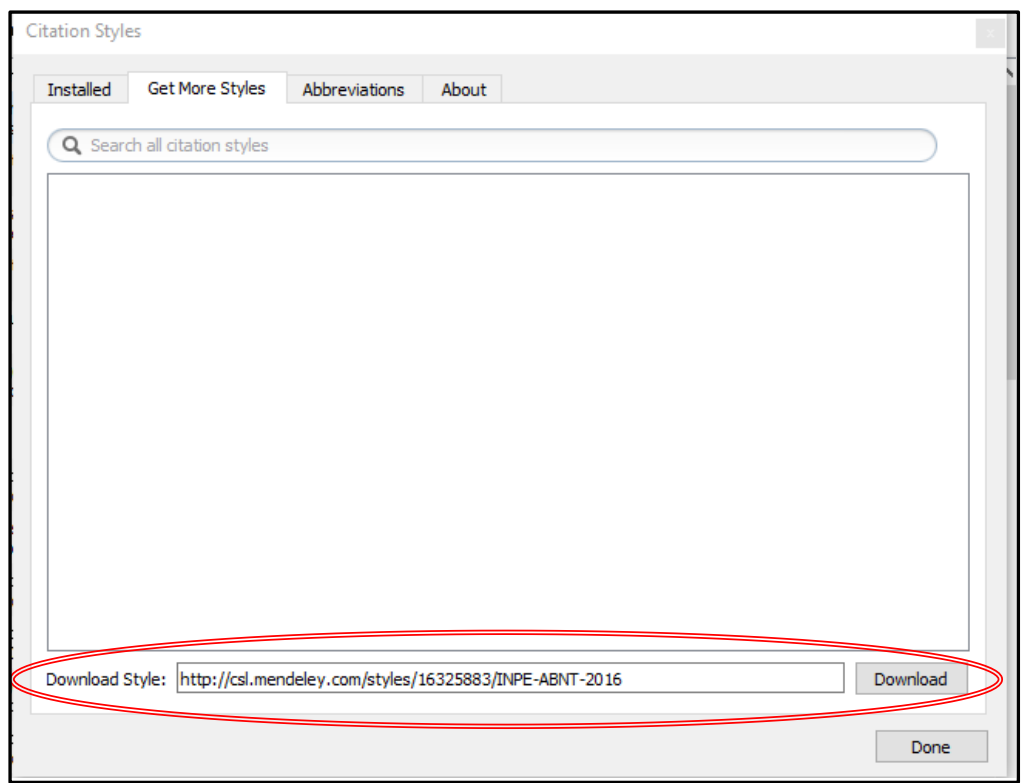

# 6. The INPE style (ABNT) is going to be included in Mendeley:

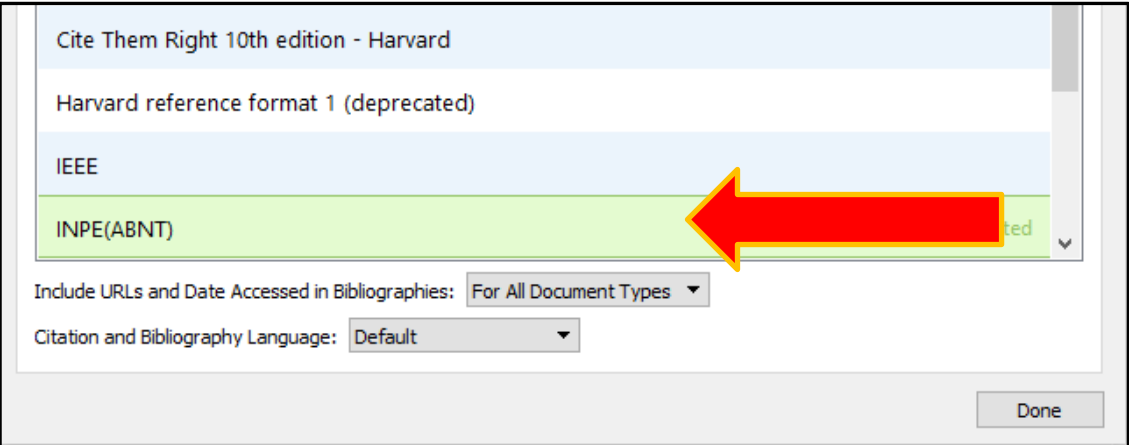

# **7.** Click on **Done**

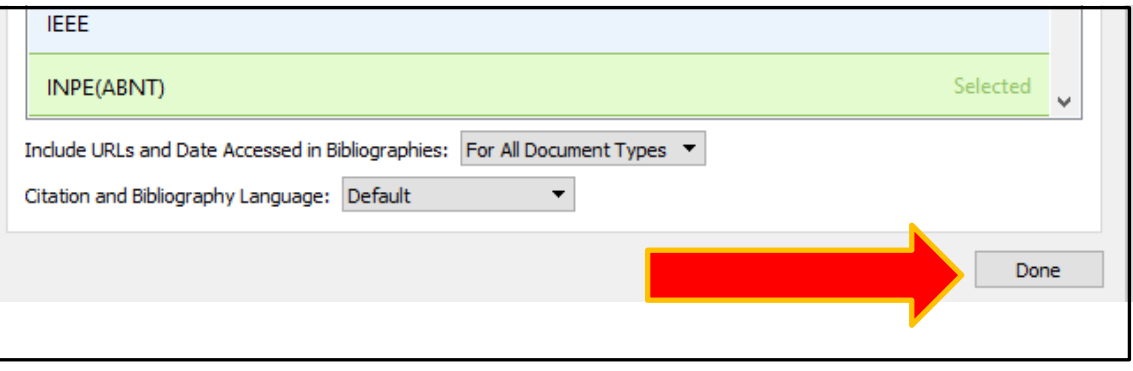

#### **USING MENDELEY IN THE MS-WORD:**

To use Mendeley in MS-Word, install the Mendeley plugin:

1. Log into Mendeley:

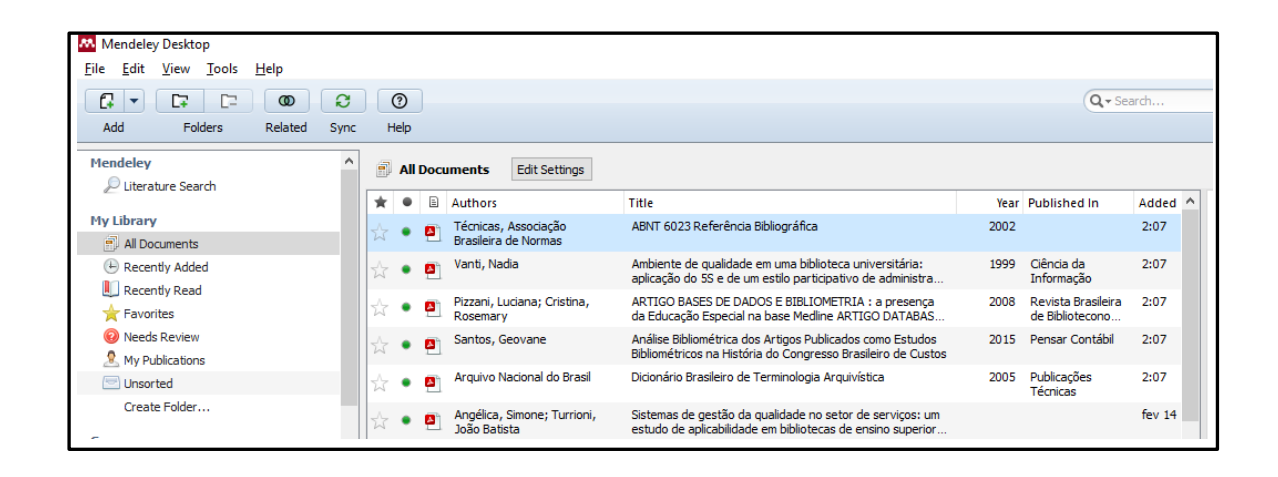

2. Click on **Tools** and select "Install MS Word Plugin":

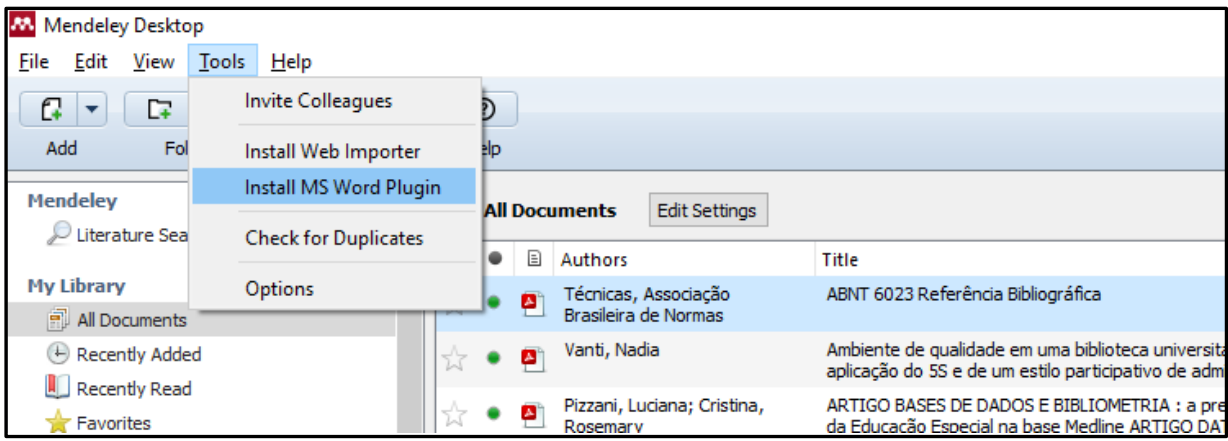

3. The following message then appears:

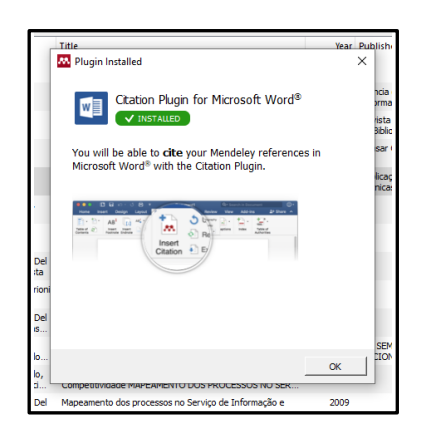

#### **Inserting citations in the text using Mendeley**:

a) Between parentheses

To include a citation in the text using Mendeley, click on References in the MS Word and then click on "Insert citation":

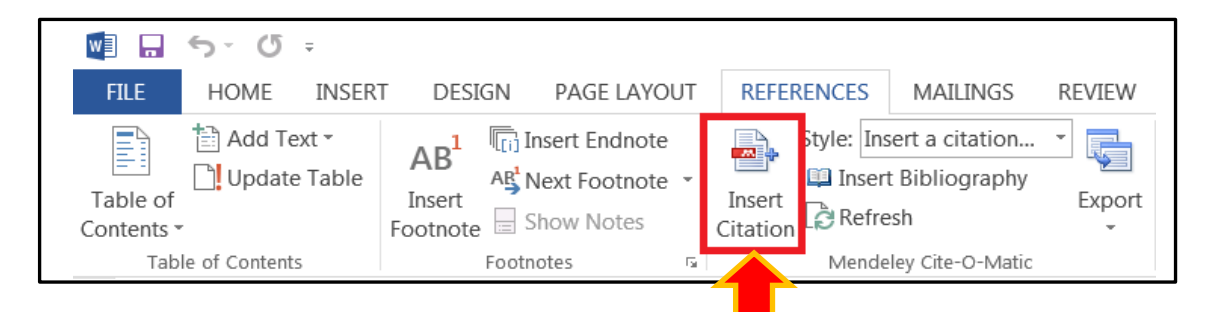

A dialog box will appear.

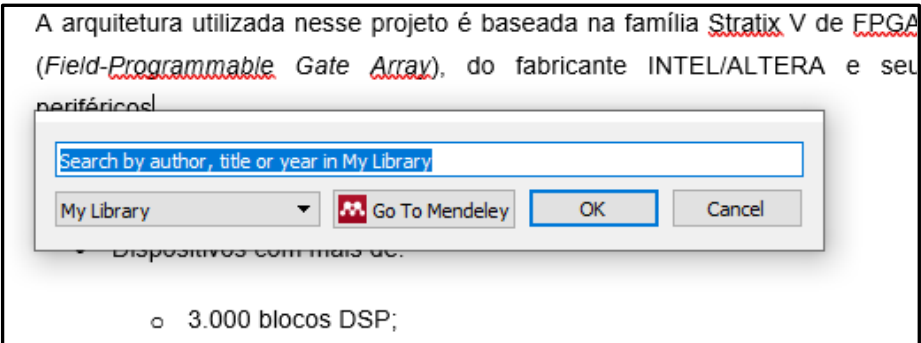

There are two options to include a citation in the text using Mendeley:

# **OPTION 1: Type a reference tag:**

In the dialog box, type an author, title, or year of the reference:

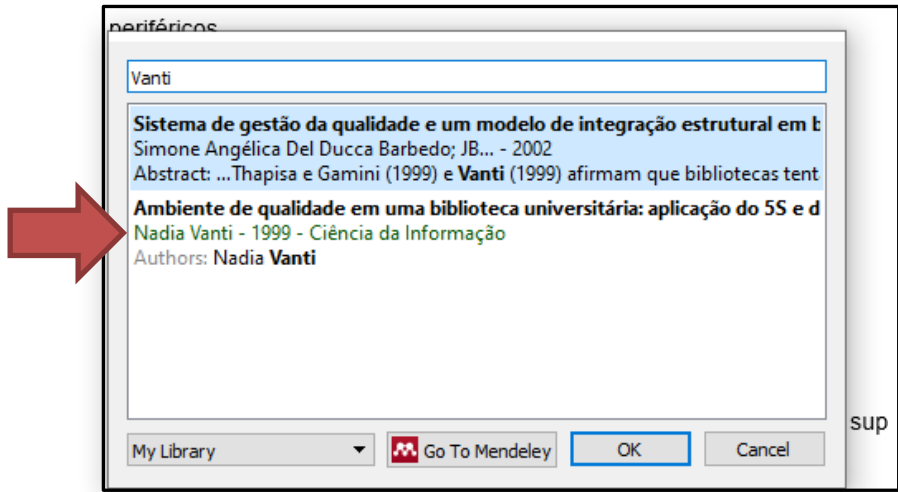

Select the reference and click Ok:

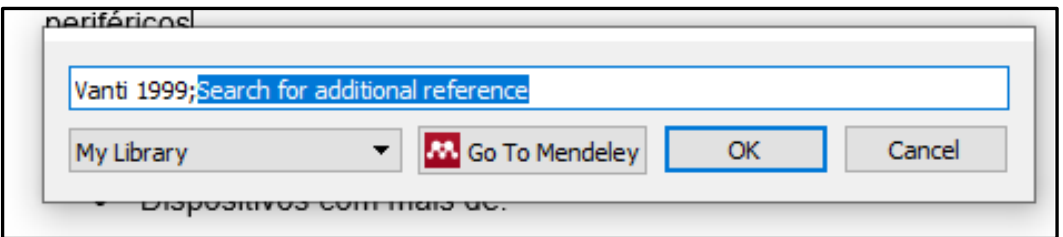

The citation will be included in the text.

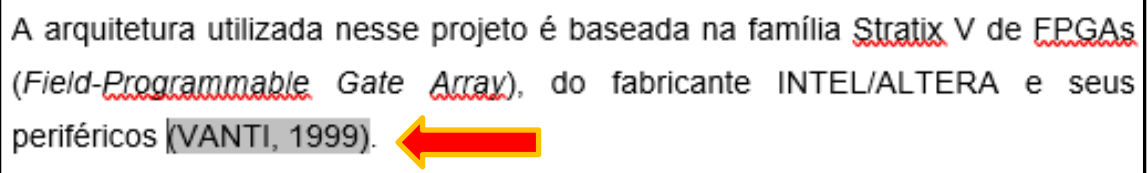

# **OPTION 2: Search Reference on the Mendeley**

Select "Go to Mendeley" from the dialog box:

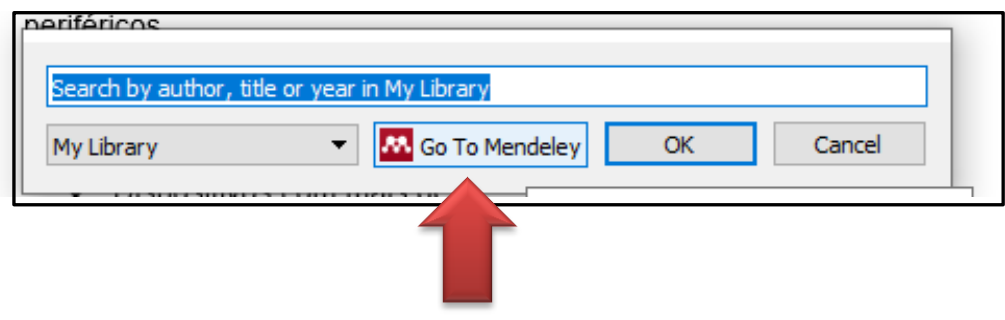

### It will open Mendeley:

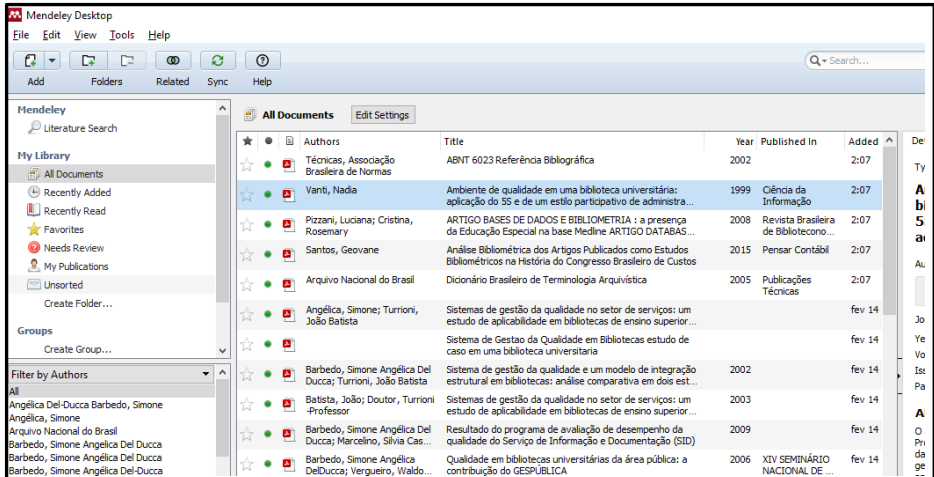

Select the reference and click on "Cite" button

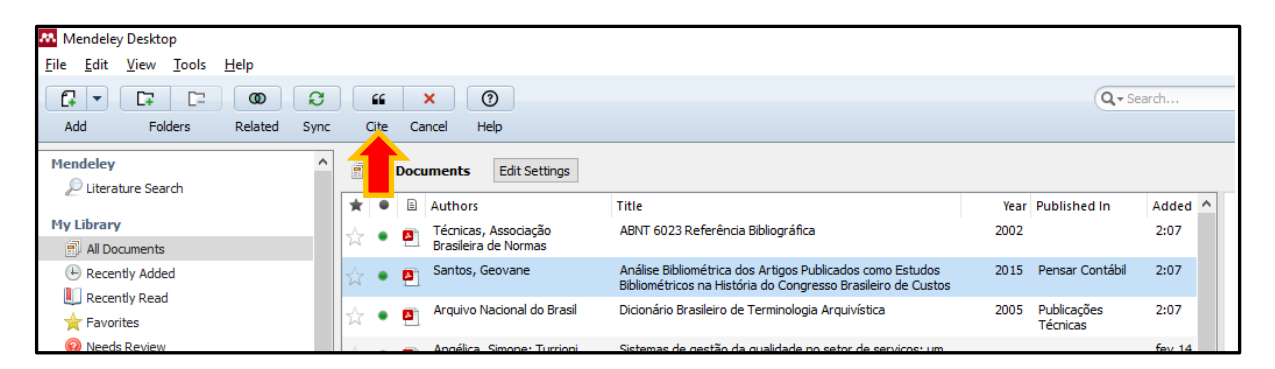

The citation will appear in the text:

A arquitetura utilizada nesse projeto é baseada na família Stratix V de EPGAs (Field-Programmable Gate Array), do fabricante INTEL/ALTERA e seus periféricos (SANTOS, 2015).

b) Citing a reference within the text

Click on the citation:

 $5$ 

Segundo (SANTOS, 2015) A arquitetura utilizada nesse projeto é baseada na família Stratix V de EPGAs (Field-Programmable Gate Array), do fabricante INTEL/ALTERA e seus periféricos.

As principais características dessa família são:

### Click on **Edit Citation**

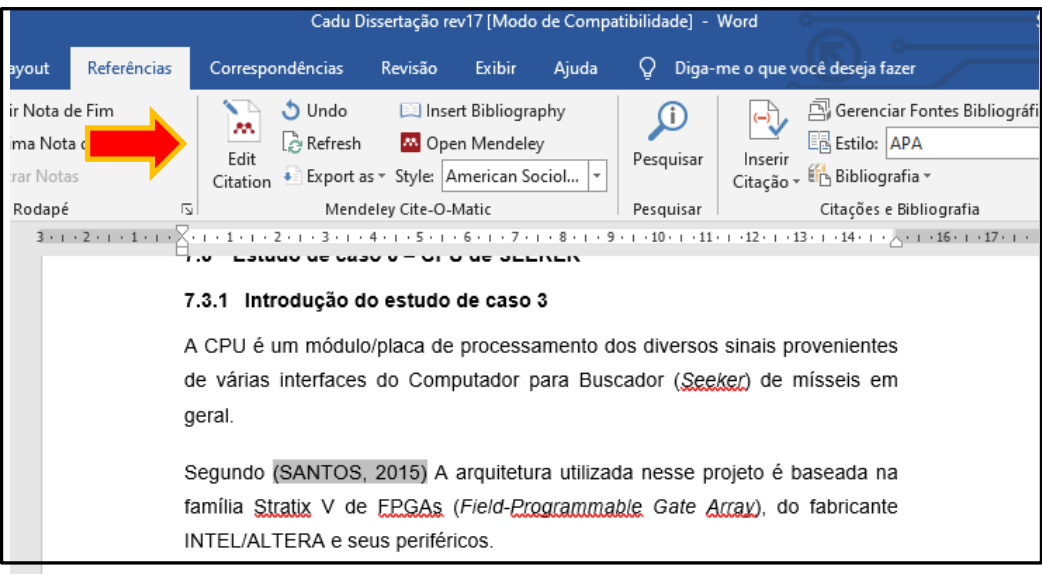

It will open this dialog box:

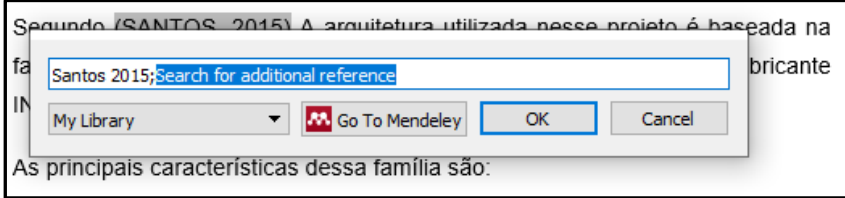

Click on the Author's name

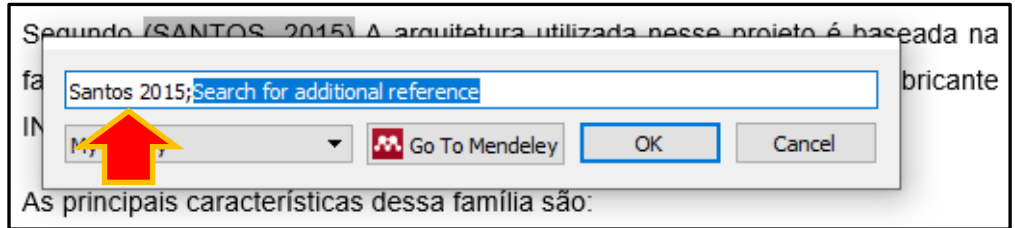

A new box will open. Select "Suppress Author" and click **OK**:

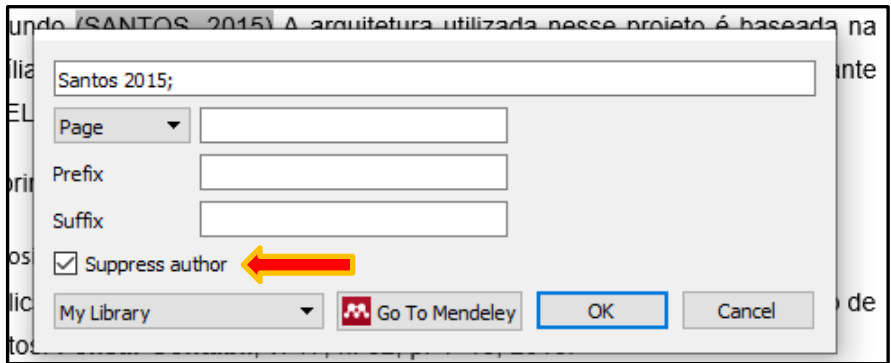

In the citation, only the year of publication is going to appear

geral.

Segundo (2015) A arquitetura utilizada nesse projeto é baseada na família Stratix V de E.P. G.A.s. (Field-Programmable Gate Array), do fabricante INTEL/ALTERA e seus periféricos.

After this, type the author's surname(s) with only the first letter in uppercase:

Segundo Santos (2015), a arquitetura utilizada nesse projeto é baseada na família Stratix V de EPGAs (Field-Programmable Gate Array), do fabricante INTEL/ALTERA e seus periféricos.

#### **CREATING THE REFERENCE LIST**

To create the reference list after inserting the citations in the text, click on "insert bibliography".

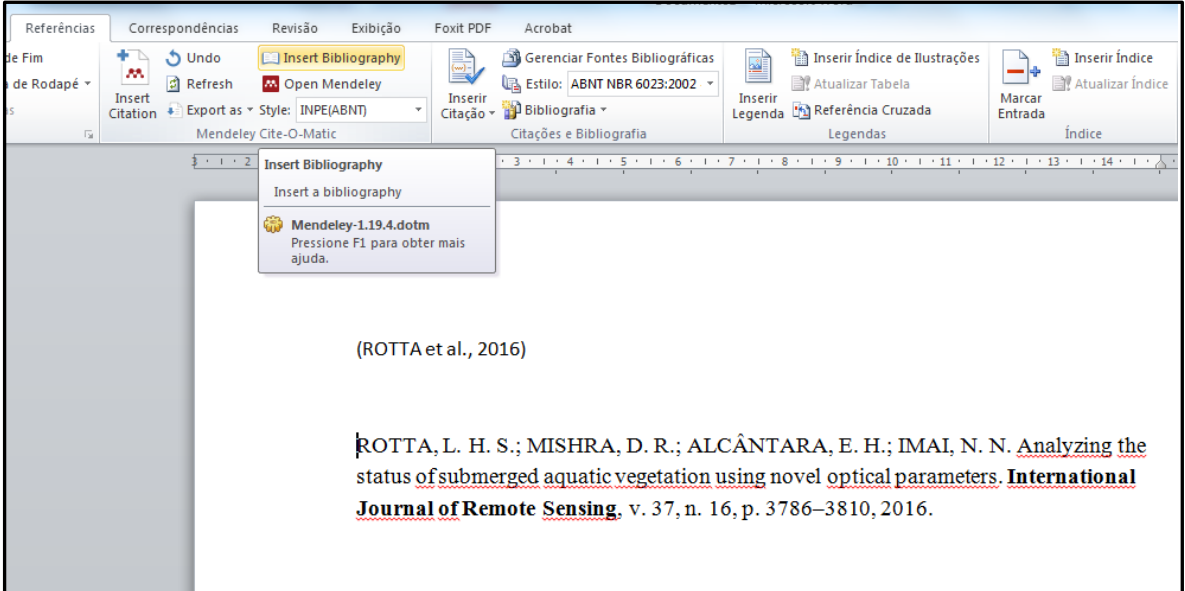

#### **ATTENTION:**

For Thesis and Dissertation references, Mendeley doesn't include information about the grade (dissertation or thesis) and course (Remote Sensing, for example).

BARBEDO, S. A. D.-D. Sistema de Gestão da qualidade em serviços: estudo de caso em uma biblioteca universitária. 2004. 134 p. Itajubá: **UNIFEI, 2004.** 

To correct it, include in the field "University" in Mendeley the following information:

Type (Grade and course) – Institution, City.

Example:

Thesis (Master in Remote Sensing) – Instituto Nacional de Pesquisas Espaciais, São José dos Campos

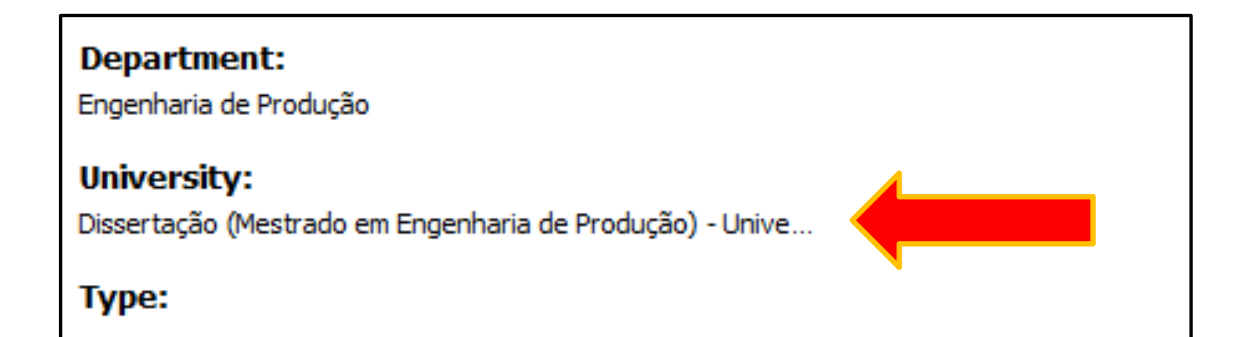

BARBEDO, S. D. D. **Sistemas de gestão da qualidade em serviços**: estudo de caso em uma biblioteca universitária. 2004. 134p. Dissertação (Mestrado em Engenharia de Produção) – Universidade Federal de Itajubá, Itajubá, 2004.